## **Witcher 3 Complete Quest Command**

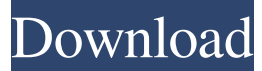

Witcher 3 console command: Gamepedia Dec 3, 2020 The items below are located at the listed locations below. Eldamore place Eldamore place - locked basement, corner of second floor, first right door, yellow door. Eldamore place - first floor, across from chicken coop, first closet on left. Pokryciá Flórem place - basement, first door on left. Pokryciá Flórem place - first floor, across from treasure chest, second left door. Iselle place - top floor, first left door. Ktoky + Creakway place - basement, first door on left. Jezero place - top floor, first left door. Witcher 3 console commands Witcher 3 console command: Gamepedia Dec 3, 2020 There is an official way to add the main quests to this game. To add main quest you need to; 1. Create or download the Quest.wqf 2. In the Witcher 3 game, open up the folder where you keep all the files (exact path to the folder). The folder should have a subfolder called "data". The file you need is called the "main.wqf" 3. Open that file in notepad and change the location to "C:\Users\USERNAME\AppData\Local\ComplexionedFist\quest\Main.wqf" 4. Save and close the file 5. You can now load the main quest you've edited. Dec 3, 2020 Print Skill Books, Schematics, Handbooks, Manuals, and other non-game related quest books. The command for this is ; setBook; walkthroughbook The you can print the book without getting caught as a criminal. Nov 22, 2020 Most door locks and alarms are disabled in Geralt's current location. There must be, but it will require the command line, the specific quest address, and the correct value that marks it as complete. If you are unable to progress in the game, either in a side quest, or in the main story please try the solutions below: Verify the integrity of the game . Read the searchable list of all quest item codes. Nov 22, 2020 Get a warden bounty on a group of bandit/mercenaries after following the

Aug 30, 2016 It's been a while since I've played this game, and I'd like to be able to complete the entire game without loading up the console. Could someone help me with that? I've tried looking through the wiki, but I can't find anything. Apr 12, 2017 After I finished The Witcher 3 on PS4 and my friends got to play it, I was annoyed that I couldn't do the same thing. It would be really cool to have a way to just make a savegame where I can switch between multiple characters, and pick up right where I left off without having to do all the load times. The only thing I could find was the Load Game option in the PS4 menu, but that only loads the.sgr file, and does not create a savegame. Maybe there's another way? The Witcher 3 Console Commands; Aug 9, 2018 I am running the Game in Dutch language, I found the lines of the commands in English but on the Dutch/German console on my Game it is in English, so I guess the line of the command is missing. Thank you! Aug 11, 2021 After adding all the console commands via console command, I noticed my player now jumps a few blocks back in the world when I open the console. Is there a way to keep the player in the same place in the world when I open the console? Aug 11, 2020 I am trying to mod a Witcher 3 savegame so that the DLC card and the CD case are both replaced with a regular copy of the CD case. I created a new savefile using the Game Manager and I selected Create a New Save Game. The problem is, the game is saved to my D: (Drive) and I can't find it anywhere. I've looked all over my D: drive, saved games, Witcher 3, and searched the forums but I can't find it. I even went to the DVD and clicked all the files to see if there was anything there but there wasn't. I've even tried using the restore a game option. The files keep being added to the list and removed, but the save file isn't showing up anywhere. It's almost like it doesn't exist. How can I fix this? I'm using the newest version of the game, that I've downloaded from the Google Play Store. Jan 16, 2019 Ok I'm not trying to spam, but I've 2d92ce491b